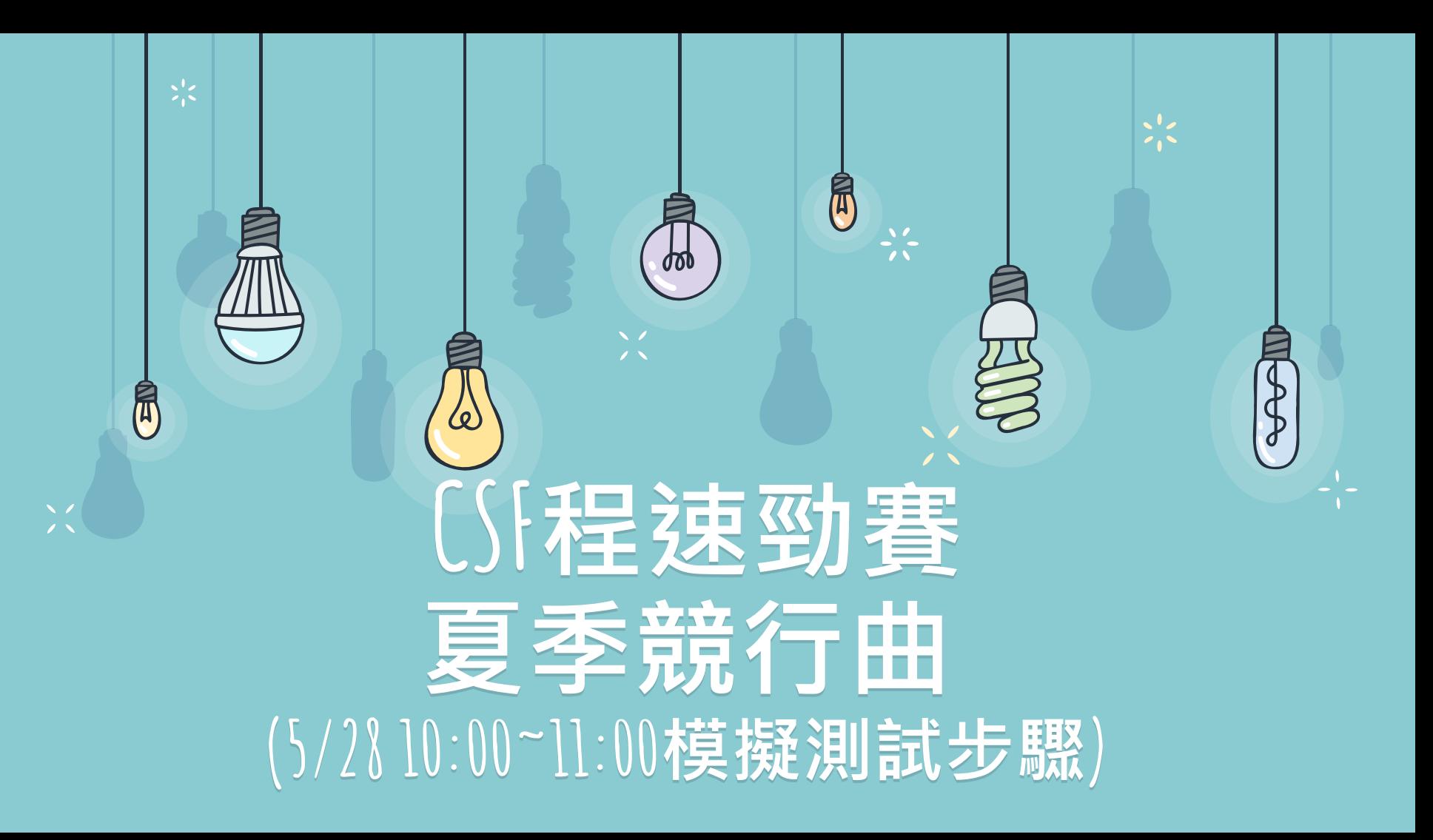

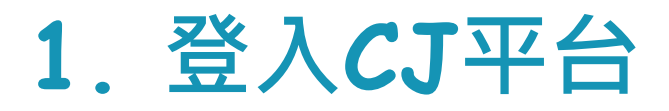

## **登入Code Judger平台後,等待10點 模擬測試畫面跳轉。**

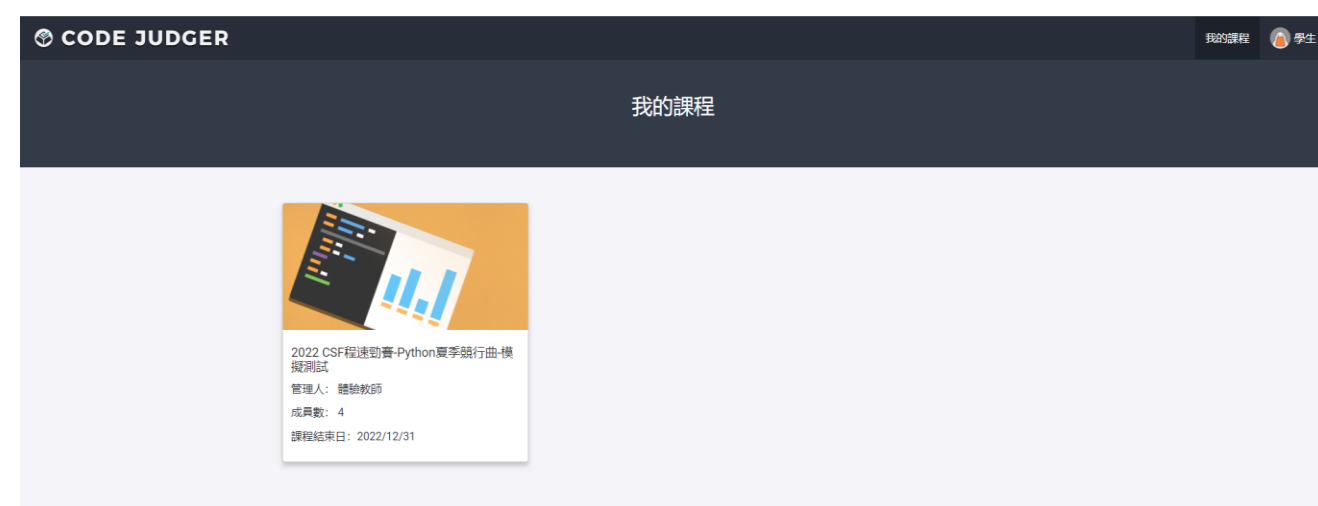

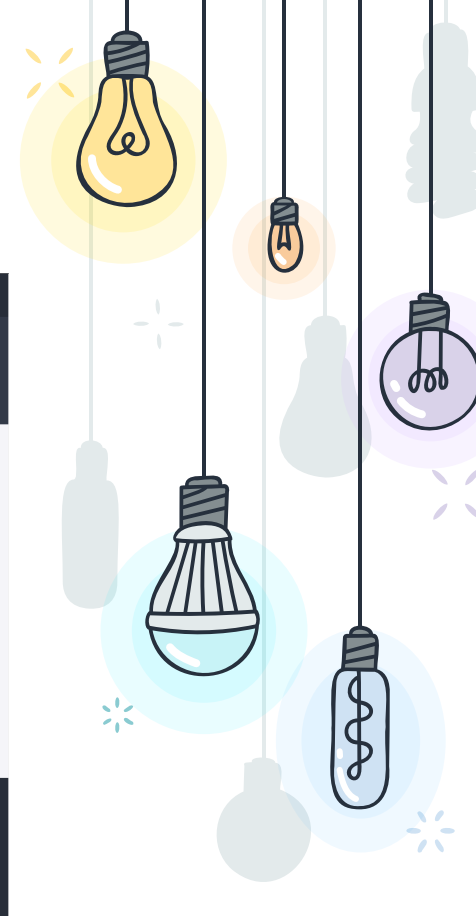

2

Code Judger 是自動化批改及教學管理系統, 讓學生們在解題中學習, 獲得成就, 整合題庫與課程概念, 為 學習程式的學員、解題挑戰者以及程式教師提供最佳化的課程與題目管理。

**CODE JUDGER** 

電腦技能基金會 更多

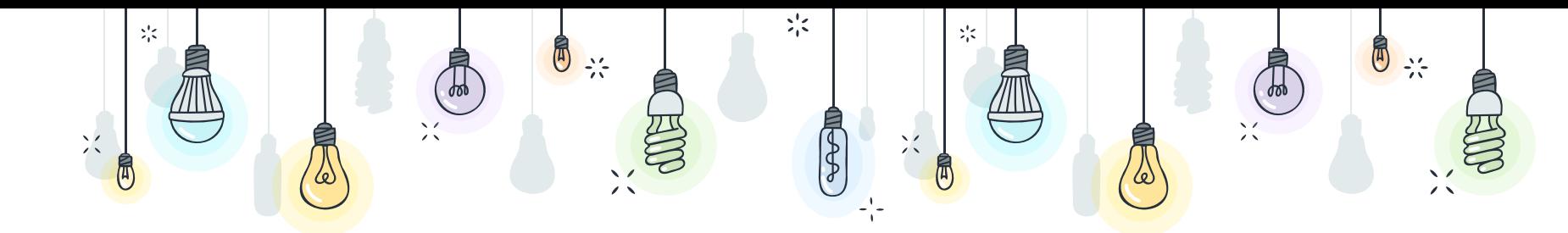

© CODE JUDGER

2022 CSF程速勁賽-Python夏季競行曲-模擬測試 考試開始,請於限定時間内完成以下題目

## **出現模擬測試頁面 後,按下檢視題目**

**2.模擬測試頁面**

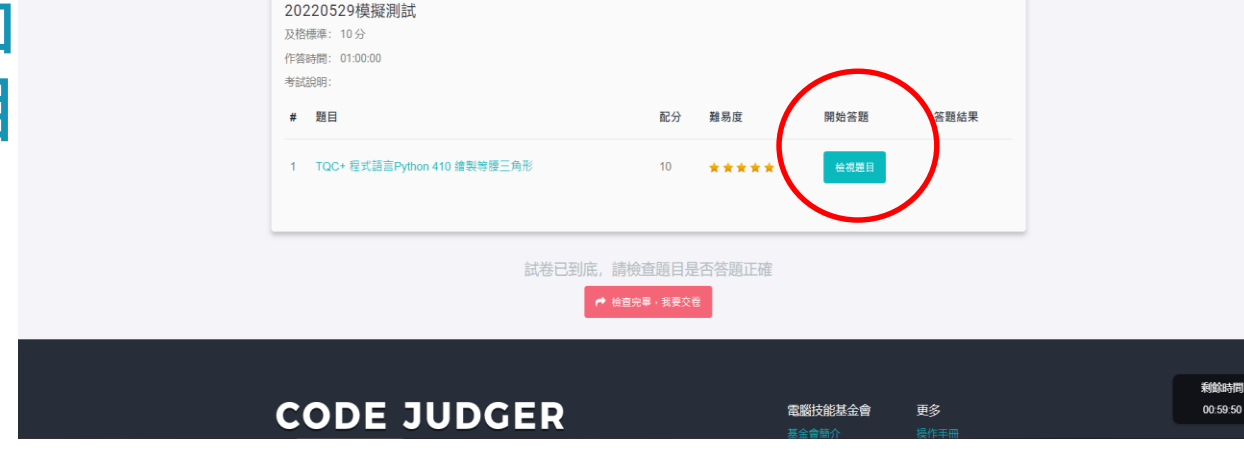

3

● 學生

 $\bullet$ 

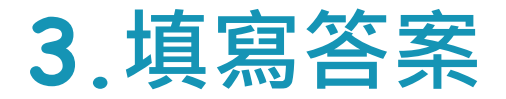

## **選擇作答語言後,開始作答並送出答**

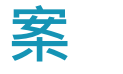

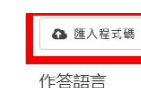

參考書面

 $@C$   $@C$  ++  $@C#$   $@Python$  3  $@JAVA$   $@Go$ 

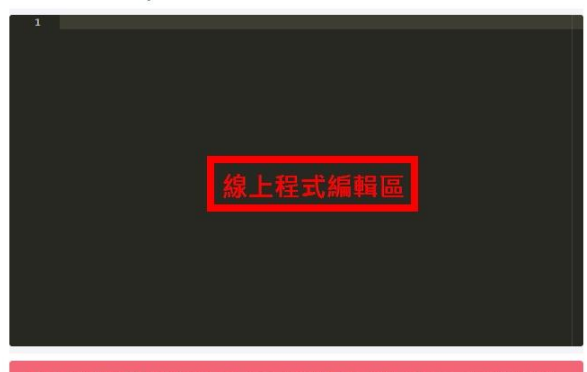

1. 輸入與輸出的格式必須完全相同,每一行字、空白都要一樣,全型、半型字元、英文字母大小寫 小數點的位數是否與題目的要求相同。

2. 特別注意輸出後有無空白,輸出的最後行一行結尾,無須換行,

3. 請提交程式碼檔案,而非執行檔或執行的結果, 請注意提交的檔案是否適用該第目 (請檢查有無交

4. 每一題至少有1組評分測試資料顯示題目中,且至少有1組隱藏的評分測試資料。

5. 題目如有需要進行檔案讀寫, 在本機撰寫程式碼白行測試時, 程式開啟檔案或寫人檔案的路徑, 是 依據您程式啟動位置。在提交評分時,程式所開啟或寫入的備案,必須與程式碼備在同一層,例

執行程式碼

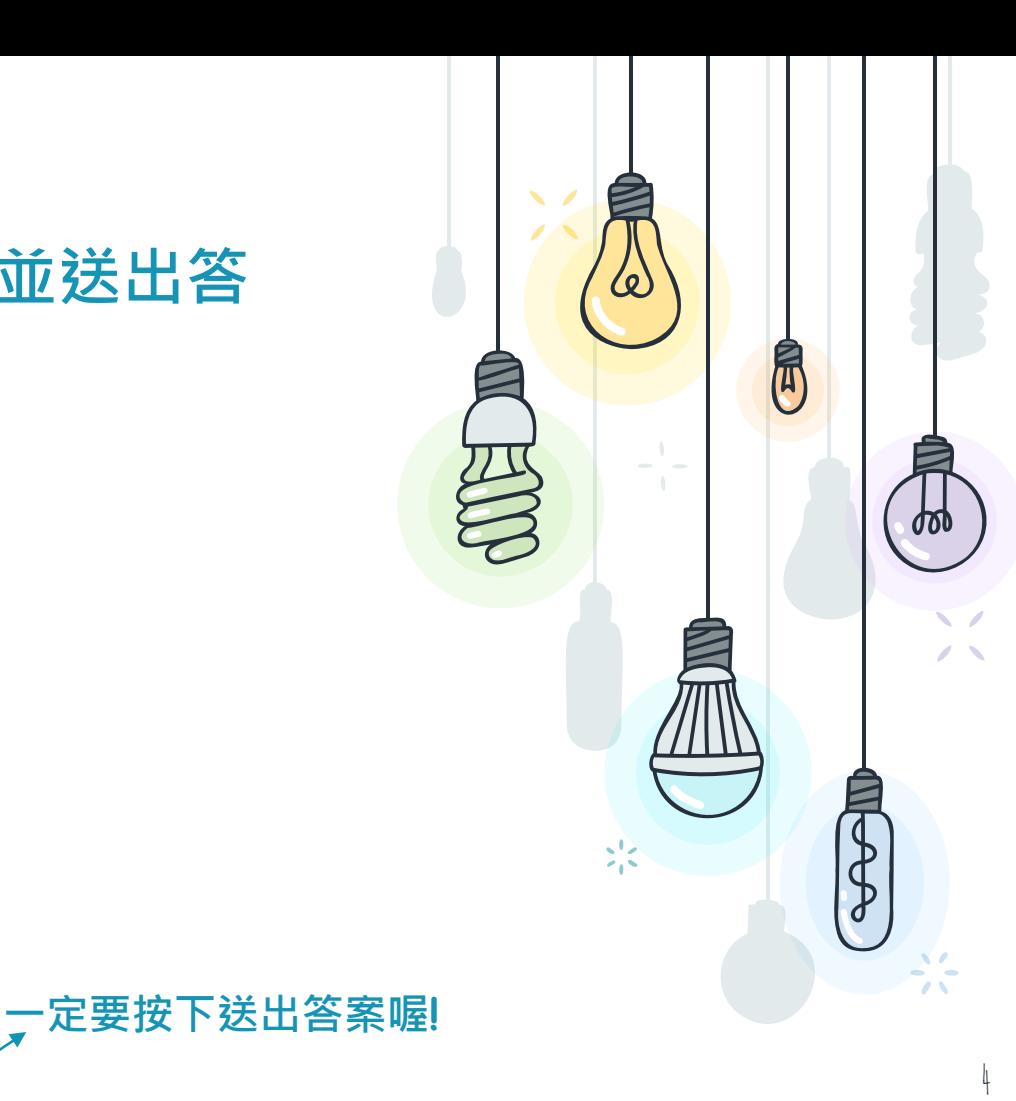

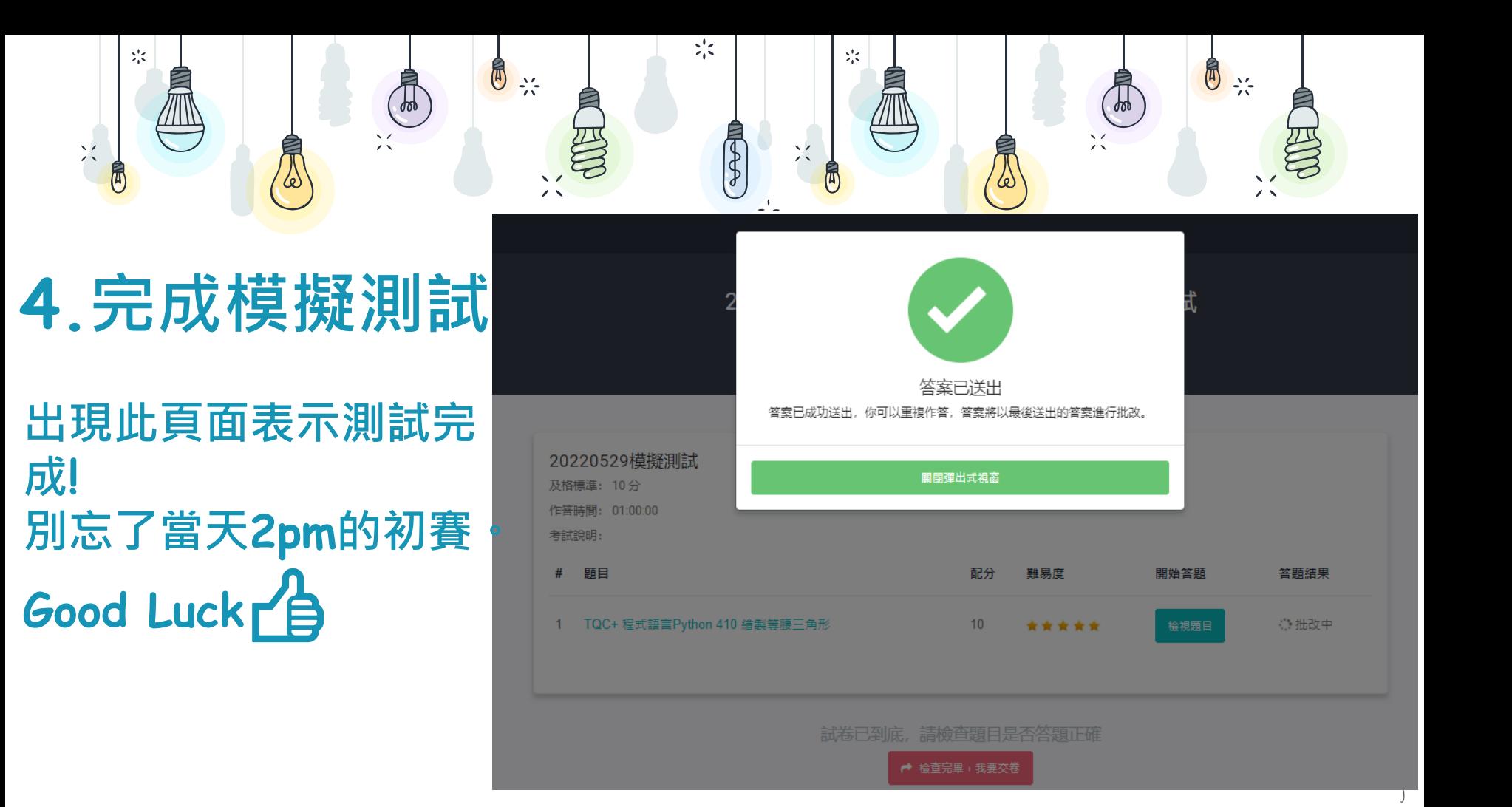

## **5. 問題回報**

**模擬測試時,如發生無法送出答案或系統 問題,請於5/28 10am~11am於社群中 提出。將有專人協助處理。 11點過後將不再受理模擬測試之相關問題。**

![](_page_5_Picture_2.jpeg)

![](_page_5_Picture_3.jpeg)

6

后

![](_page_6_Picture_0.jpeg)